# **Majority MP3 Pro Player**

Benutzerhandbuch

# MAJORITY

HOME AUDIO • CAMBRIDGE

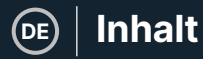

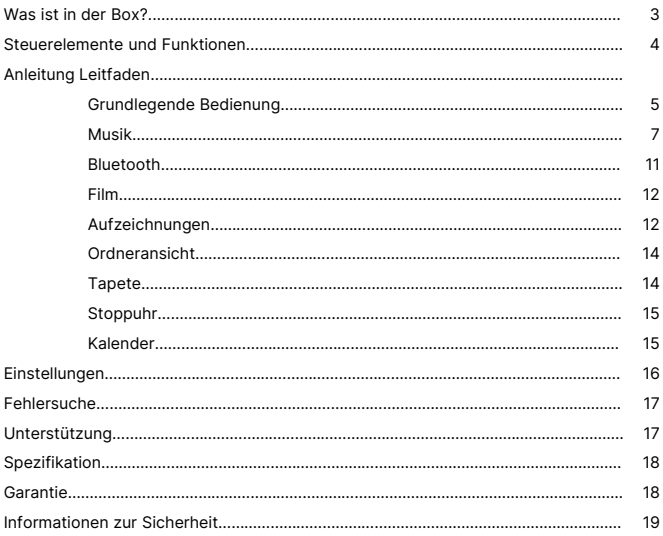

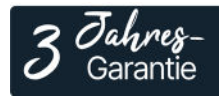

Registrieren Sie Ihr Produkt online für eine KOSTEN-LOSE 3-jährige Garantieverlängerung unter: www.majority.co.uk

# **Was ist in der Box?**

- A. Majority MP3 PRO Player
- B. Kopfhörer
- C. USB-Typ-C-Ladekabel
- D. Anleitung Leitfaden

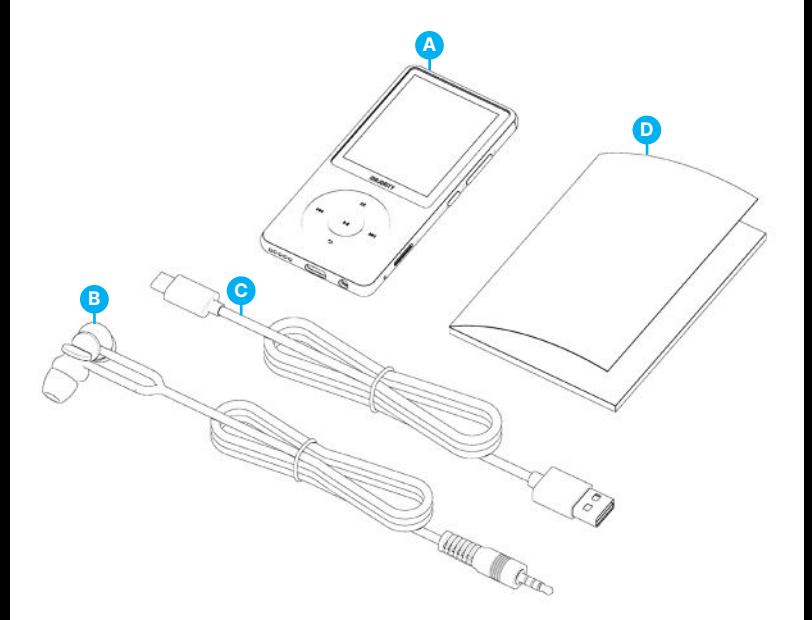

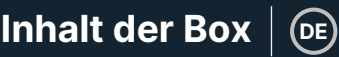

#### **DE Steuerelemente und Funktionen**

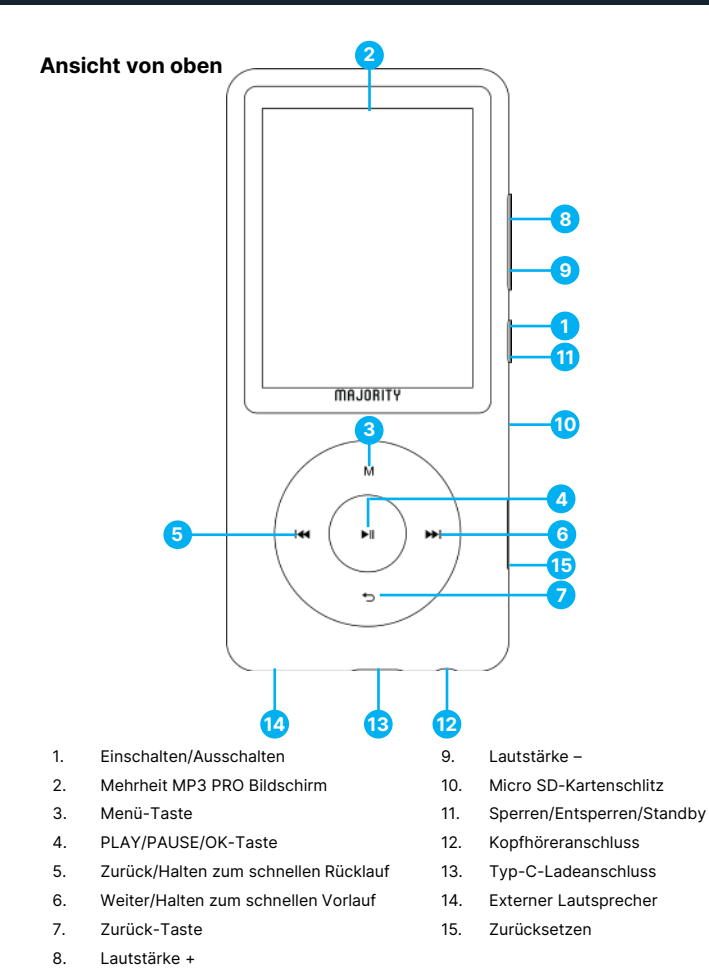

# **Grundlegende Bedienung**

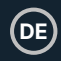

# **Grundlegende Bedienung**

Bitte beachten Sie, dass sich die Anweisungen in diesem Benutzerhandbuch auf die Tastennummer am Gerät beziehen, z. B. (Ref. 'Nummer'), wie in den Diagrammen auf Seite 4 dargestellt.

#### **Einschalten/Ausschalten**

Halten Sie die 'Power'-Taste **(Ref.1)** 2-3 Sekunden lang gedrückt, um das Gerät einund auszuschalten.

#### **Standby-Modus**

Wenn der Bildschirm schwarz wird, drücken Sie die Taste 'Lock/Unlock' **(Ref.11)**, um den Majority MP3 PRO Player aus dem Standby-Modus zu holen.

#### **Sperren/Entsperren**

Drücken Sie die Taste 'Sperren/Entsperren' **(Ref.11)**, um den Player zu sperren/entsperren.

#### **Navigieren Sie durch die Menü-/Untermenüoptionen.**

Verwenden Sie die Tasten 'Zurück' und 'Weiter' **(Ref.5/6)**, um in jedem Menü oder Untermenü zu navigieren und Ihre Auswahl zu markieren, und drücken Sie dann die Taste 'OK' **(Ref.4)**, um auf eine Auswahl zuzugreifen, sie einzugeben oder zu bestätigen, wie in dieser Bedienungsanleitung beschrieben.

#### **Aufladen**

Bereiten Sie den Majority MP3 PRO zum Aufladen vor, indem Sie das Gerät vor dem Aufladen ausschalten.

Stecken Sie das Mikro-USB-Ende des mitgelieferten USB-Typ-C-Kabels in den USB-Ladeanschluss des Majority MP3 Pro **(Ref.13)** und das andere Ende in einen USB-Anschluss eines PCs/Laptops. Alternativ können Sie den MP3 Pro auch über das USB-Typ-C-Kabel mit USB-Stecker an eine Steckdose anschließen (der Stecker ist nicht im Lieferumfang enthalten).

Wenn Sie den Majority MP3 Pro mit dem USB-Typ-C-Kabel anschließen, haben Sie zwei Optionen auf dem Bildschirm zur Auswahl:

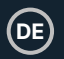

# **Grundlegende Bedienung**

Laden & Übertragen' - Wählen Sie diese Option, um Dateien auf den Majority MP3 Pro zu laden und zu übertragen.

Laden & Abspielen' - Wählen Sie diese Option, um gleichzeitig zu laden und abzuspielen.

Die Batterieanzeige des Majority MP3 Pro zeigt an, wenn die Batterie fast leer ist und aufgeladen werden muss.

Es dauert 4 Stunden, bis der Majority MP3 Pro vollständig aufgeladen ist, wenn er nicht benutzt wird.

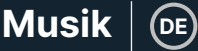

# **Dateiübertragung/ Hinzufügen von Musik**

Schalten Sie den Majority MP3 Pro mit der 'Power'-Taste **(Ref.1)** aus, um ihn für die Übertragung vorzubereiten.

Verbinden Sie den MP3 PRO über das USB-Typ-C-Kabel (im Lieferumfang enthalten) mit Ihrem Computer.

Sobald die Verbindung zum PC/Laptop hergestellt ist, wählen Sie die Option 'Laden & Übertragen' für den Majority MP3 Pro. Drücken Sie zur Bestätigung die Taste 'OK' **(Ref.4)**.

Der Majority MP3 Pro wird auf Ihrem Computer angezeigt (wie ein USB-Stick). Suchen Sie das Gerät mit dem Namen 'Majority Pro' auf Ihrem Computer.

Ziehen Sie Audiodateien in den unterstützten Formaten von Ihrem PC auf den Majority MP3 Pro. Warten Sie, bis die Dateien vollständig übertragen sind, bevor Sie den Player entfernen.

Stellen Sie nach der Übertragung sicher, dass der Majority MP3 Pro sicher aus den Datei-Explorer-Optionen Ihres Computers ausgeworfen wird, bevor Sie das USB-Typ-C-Kabel abziehen.

#### **Kompatible Betriebssysteme:**

Windows 7/8/8.1/10/XP/11/Vista/2001/Mac OS.

#### **Unterstützte Audioformate:**

MP3/WMA/OGG/APE/FLAC/WAV/ AA/AAX.

#### **Musik abspielen.**

Wählen Sie das 'Musikmenü', und drücken Sie zur Bestätigung die Taste 'OK' **(Ref.4)**.

Wählen Sie z. B. 'Alle Lieder' und starten Sie die Wiedergabe Ihrer Musik.

#### **Ein Lied mit Text abspielen**

Um diese Funktion nutzen zu können, müssen Sie sowohl die Audiodatei des Liedes als auch die Datei mit dem Liedtext auf Majority MP3 Pro hochladen.

Das einzige unterstützte Format für Liedtexte ist '.lrc'.

Halten Sie während der Wiedergabe des Liedes, für das Sie auch den Liedtext hochgeladen haben, die Taste 'Weiter'/'Schnellvorlauf' **(Ref.6)** 4 Sekunden lang gedrückt. Der hochgeladene Liedtext wird dann auf dem Bildschirm angezeigt.

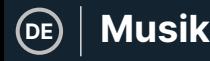

#### **Titel überspringen**

Drücken Sie die Tasten 'Previous'/'Next' **(Ref.5/6)**, um zum vorherigen/nächsten Titel zu springen.

#### **Schneller Vorlauf/Rücklauf eines Titels**

Um zurückzuspulen, halten Sie die Taste 'Previous' **(Ref.5)** gedrückt. Loslassen, um fortzufahren.

Um vorzuspulen, halten Sie die Taste 'Nächster' **(Ref.6)** gedrückt. Loslassen, um fortzufahren.

#### **Erstellen einer Wiedergabeliste**

Um eine Wiedergabeliste zu erstellen, rufen Sie das Musikmenü auf, und erstellen Sie dann eine Wiedergabeliste mit einer der beiden folgenden Methoden:

#### **Methode 1:**

Blättern Sie im Menü 'Musik' mit den Tasten 'Zurück'/'Weiter' **(Ref.5/6)** durch die Optionen und wählen Sie 'Wiedergabeliste erstellen'. Drücken Sie die Taste 'OK' **(Ref.4)**, um zu beginnen. Blättern Sie durch die Liste der Audiodateien und wählen Sie eine aus. Sobald sie markiert ist, drücken Sie die Taste 'OK' **(Ref.4)**, um die Wiedergabe zu starten. Drücken Sie die Taste 'Hauptmenü' **(Ref.3)** und wählen Sie 'Zur Wiedergabeliste hinzufügen' aus den Menüoptionen.

Wählen Sie die Wiedergabeliste, zu der Sie die Audiodatei hinzufügen möchten. Das Gerät fragt dann nach einer Bestätigung. Um den Titel hinzuzufügen, wählen Sie 'Ja'. Um den Vorgang abzubrechen, wählen Sie 'Nein'.

Wiederholen Sie die obigen Schritte, um weitere Titel hinzuzufügen.

#### **Methode 2:**

Drücken Sie während der Wiedergabe eines Titels, den Sie zu einer Wiedergabeliste hinzufügen möchten, die Taste 'Menü' **(Ref.3)**. Blättern Sie mit den Tasten 'Zurück' und 'Weiter' **(Ref.5/6)** durch die Optionen und wählen Sie 'Zur Wiedergabeliste hinzufügen'. Drücken Sie zur Bestätigung die Taste 'OK' **(Ref.4)**.

Wählen Sie die Wiedergabeliste, zu der Sie die Audiodatei hinzufügen möchten, und bestätigen Sie Ihre Auswahl mit der Taste 'OK' **(Ref.4)**.

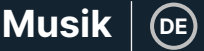

## **MUSIC-Menüoptionen**

Schalten Sie den Majority MP3 Pro mit der Taste 'ON/OFF' **(Ref.1)** ein. Wählen Sie das Musikmenü und drücken Sie die Taste 'OK' **(Ref.4)**, um es zu öffnen.

Im Musikmenü stehen Ihnen folgende Optionen zur Verfügung, wenn Sie gerade keinen Titel abspielen:

**AlleTitel** - Wählen Sie diese Option, um eine Liste aller Titel anzuzeigen.

**Fortsetzen-** Wählen Sie diese Option, um die Wiedergabe fortzusetzen.

**Interpreten** - Wählen Sie diese Option, um Musik nach Interpreten anzuzeigen.

**Alben-** Wählen Sie diese Option, um Musik nach Album anzuzeigen.

**Genres-** Wählen Sie diese Option, um Musik nach Genre anzuzeigen.

**Wiedergabelisten** - Wählen Sie diese Option, um eine Wiedergabeliste abzuspielen.

**Wiedergabeliste erstellen** - Wählen Sie diese Option, um eine Wiedergabeliste zu erstellen.

Bitte beachten Sie: Sie können insgesamt 3 Wiedergabelisten mit jeweils bis zu 100 Titeln erstellen.

Drücken Sie während der Wiedergabe eines Titels die Taste 'MENU' **(Ref.3)**, um das Musikmenü aufzurufen. Verwenden Sie die Tasten 'Zurück' und 'Weiter' **(Ref.5/6)**, um eine der folgenden Optionen aufzurufen, und drücken Sie dann die Taste 'OK' **(Ref.4)**, um Ihre Auswahl zu bestätigen.

#### **Wiedergabemodus:**

**Zufallswiedergabe-** Wiedergabe von Audiodateien in zufälliger Reihenfolge. Wählen Sie Zufallswiedergabe als EIN oder AUS, und drücken Sie dann die Taste 'OK'. **(Ref.4)** zur Bestätigung.

**'Repeat 1**' - Wählen Sie diese Option, um den aktuell wiedergegebenen Titel zu wiederholen.

**Repeat all**' - Wählen Sie diese Option, um die aktuell wiedergegebene Playlist zu wiederholen.

**Repeat OFF**' - Wählen Sie diese Option, um die bereits eingestellte Wiederholungsfunktion zu deaktivieren.

#### **Wiederholungseinstellungen**

Verwenden Sie diese Funktion, um einen bestimmten Teil des Titels zu wiederholen, den Sie wiederholt abspielen möchten, indem Sie den Wiederholungsmodus, das Antwortintervall und die Antwortzeiten einstellen.

Klangeinstellungen - Wählen Sie die variable Geschwindigkeit, die Wiedergabe- /Lautstärkebegrenzung aus und passen Sie sie an oder fügen Sie Klangeffekte hinzu, indem Sie einen der Equalizer auswählen.

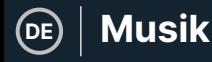

**Zur Wiedergabeliste hinzufügen** - Fügt einen Titel zu einer Wiedergabeliste hinzu.

**Aus Wiedergabeliste entfernen-** Entfernt den aktuell wiedergegebenen Titel aus der Wiedergabeliste.

**Löschen** - Löschen Sie den Titel, der von Majority MP3 Pro abgespielt wird.

**Lesezeichen** - Fügen Sie ein 'Lesezeichen' hinzu, um die Wiedergabe einer Audiodatei an einer bestimmten Stelle zu starten. Sobald Sie ein Lesezeichen ausgewählt haben, wird die Audiodatei unter der Option 'Gehe zu Lesezeichen' verfügbar sein. Sie können bis zu 10 Lesezeichen setzen.

**DE**

# **Bluetooth**

Der Majority MP3 Pro kann über Bluetooth mit Kopfhörern oder externen Lautsprechern gekoppelt werden.

- 1. Gehen Sie wie folgt vor, um den Majority MP3 Pro mit einem Bluetooth-Lautsprecher oder einem anderen Tonausgabegerät zu verbinden:
- 2. Wählen Sie 'Bluetooth' aus dem Hauptmenü und drücken Sie die Taste 'OK', um die Funktion aufzurufen **(Ref.4)**.
- 3. Aktivieren Sie die Bluetooth-Verbindung am Majority MP3 Pro, indem Sie die Bluetooth-Schaltersteuerung aufrufen und 'Bluetooth Open' wählen. Drücken Sie zur Bestätigung die Taste 'OK'/'Enter' **(Ref.4)** und anschließend die Taste 'Return'/'Back' **(Ref.7)**, um zum Bluetooth-Menü zurückzukehren.
- 4. Aktivieren Sie Bluetooth auf Ihrem Gerät und vergewissern Sie sich, dass Ihr Gerät sichtbar und bereit für die Kopplung ist. Geben Sie im Bluetooth-Menü 'Gerät suchen' ein und drücken Sie die Taste 'OK' **(Ref.4)**, um die Suche nach Geräten zu starten, mit denen eine Kopplung möglich ist. Auf dem Bildschirm erscheint neben dem Batteriesymbol ein blinkendes Bluetooth-Symbol, das anzeigt, dass der Player nach verfügbaren Geräten in der Nähe sucht, mit denen eine Kopplung möglich ist.
- 5. Eine Liste der gefundenen Geräte wird dann auf dem Majority MP3 PRO angezeigt. Wählen Sie das Gerät aus, mit dem Sie eine Verbindung herstellen möchten, und drücken Sie dann die Taste 'OK' **(Ref.4)**, um die Verbindung zu bestätigen. Warten Sie ein paar Sekunden, bis die Verbindung hergestellt ist. Nach erfolgreicher Kopplung zeigt das Gerät auf dem Majority MP3 Pro 'Verbunden' an. Sie können nun die Musikwiedergabe des Majority MP3 Pro über Ihr Bluetooth-Audioausgabegerät starten.

Wenn die Verbindung fehlschlägt, versuchen Sie bitte die gleichen Schritte wie unter Punkt 2, 3 und 4 beschrieben.

Um die Verbindung zwischen dem Majority MP3 Pro und einem gekoppelten Gerät zu trennen, entfernen Sie es aus der Geräteliste.

Um Bluetooth am Majority MP3 Pro auszuschalten, rufen Sie die 'Bluetooth-Schaltersteuerung' auf und wählen Sie 'Bluetooth AUS'.

## **Film**

Laden Sie Videos im AVI- oder AMV-Format mit einer Auflösung von 300\*240 hoch, die Sie auf Ihrem Majority MP3 Pro im Filmmenü ansehen können.

## **Aufzeichnungen**

Wählen Sie im Hauptmenü die Option 'Aufnahmen' und drücken Sie dann die Taste 'OK' **(Ref.4)**, um das Menü zu öffnen.

#### **Sprachaufnahme starten**

- Wählen Sie 'Sprachaufnahme starten' und drücken Sie die Taste 'OK' **(Ref.4)**, um die Aufnahme zu starten.
- Das Gerät beginnt nun mit der Aufnahme über das eingebaute Mikrofon.
- Wenn Sie die Aufnahme beendet haben, drücken Sie die Taste 'OK', um die Aufnahme zu pausieren/stoppen **(Ref.4)**.
- Drücken Sie die 'Return'-Taste **(Ref.7)** und wählen Sie dann 'Ja' oder 'Nein', um die Aufnahme zu speichern oder zu löschen.

**Aufnahmebibliothek** - Wählen Sie diese Option, um die Liste der Aufnahmen anzuzeigen.

**Aufnahmeformat** - Wählen Sie das Format Ihrer Aufnahmen aus: MP3 Rec oder WAV rec file.

#### **Aufnahme-Einstellungen**

- **Set Rec Bitrate**  Wählen Sie diese Option, um die Bitrateneinstellungen des Rekorders auszuwählen und anzupassen. Mit den Bitrateneinstellungen können Sie die Aufnahmebitrate auf 512, 768, 1024 und 1536kbps (Kilobit pro Sekunde) ändern.
- **Aufnehmen von-** In diesem Bereich können Sie die Quelle für die Sprachaufnahme auswählen.

**Mikrofon-** Verwenden Sie das eingebaute Mikrofon des MP3-Players oder;

Line-In Verbinden Sie ein Telefon oder einen anderen MP3-Player mit dem Majority MP3 Pro über ein 3,5-mm-Line-In-Kabel (nicht im Lieferumfang enthalten), um einen Song aufzunehmen, während er auf Ihrem Gerät abgespielt wird. Stecken Sie das Line-in-Kabel in den Majority MP3 Pro, die Kopfhörerbuchse **(Ref.12)** und das andere Ende des Kabels in Ihr Gerät. Starten Sie die Wiedergabe auf Ihrem Gerät, um die Aufnahme auf dem Majority MP3 Pro über den Line-In zu beginnen.

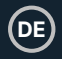

• **Track AVR Mode (AVR-Modus)** - In diesem Abschnitt können Sie den Sprachaktivierungsmodus auswählen, indem Sie 'AVR Mode' (AVR-Modus) oder 'Normal' (ohne Sprachaktivierungsmodus) auswählen.

AVR-Modus' - Wenn der Sprachaktivierungsmodus eingeschaltet ist, wird die Aufnahme angehalten, wenn kein Ton zu hören ist, und die Zeit wird angehalten. Die Aufnahme wird fortgesetzt, wenn wieder ein Ton erkannt wird.

# **Ordneransicht (Ansicht aller Dateien)**

Wählen Sie 'Ordneransicht' aus dem Hauptmenü, um eine Liste aller auf dem Majority MP3 Pro verfügbaren Dateien/Ordner anzuzeigen.

Um die 'Ordneransicht' auf Ihrem Computer aufzurufen/anzuzeigen, verbinden Sie den Majority MP3 Pro über das USB-Typ-C-Kabel mit diesem. Wählen Sie nach dem Anschluss 'Laden & Übertragen' oder 'Laden & Wiedergeben' und suchen Sie dann 'Majority Pro' auf Ihrem Computer. Öffnen Sie 'Ordneransicht'.

# **Tapete**

Wählen Sie 'Hintergrundbild' aus dem Hauptmenü und drücken Sie dann die Taste 'OK' **(Ref.4)**, um das Hintergrundbild zu ändern.

Jedes Mal, wenn Sie die Taste 'OK' **(Ref.4)** drücken, erzeugt Majority MP3 Pro ein neues Hintergrundbild. Sie haben die Wahl zwischen 6 Hintergrundbildern.

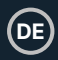

# **Stoppuhr**

Wählen Sie 'Stoppuhr' aus dem Hauptmenü und drücken Sie dann die Taste 'OK' **(Ref.4)**. Starten Sie einen Timer und drücken Sie dann die Taste 'OK' **(Ref.4)**, um die Zeit anzuhalten oder zu stoppen. Drücken Sie die Taste 'Menü' **(Ref.3)**, um die Daten der Stoppuhr zurückzusetzen.

# **Kalender**

Wählen Sie 'Kalender' aus dem Hauptmenü und drücken Sie dann die Taste 'OK' **(Ref.4)**, um das Kalenderdatum anzuzeigen.

Um die wichtigsten Einstellungen des Majority MP3 Pro anzuzeigen und zu ändern, rufen Sie das 'Einstellungsmenü' auf. Verwenden Sie die Tasten 'Zurück' und 'Weiter' **(Ref.5/6)**, um die gewünschte Option auszuwählen, und drücken Sie die Taste 'OK' **(Ref.4)**, um die einzelnen Untermenüs aufzurufen.

**Sprache** - Wählen Sie diese Option, um die Sprache des Gerätemenüs zu ändern. Wählen Sie Ihre bevorzugte Sprache aus der Liste aus und drücken Sie dann die Taste 'OK' **(Ref.4)**, um zu bestätigen und die Sprache des MP3-Players zu ändern.

**Display-Einstellungen** - Wählen Sie diese Option, um die Helligkeit des Bildschirms zu ändern, einen Timer für die Hintergrundbeleuchtung oder einen Bildschirmschoner einzustellen.

**Abschalt-Set**' - Wählen/aktivieren Sie einen Sleep-Timer oder stellen Sie den Ausschalt-Timer Ihres Majority MP3 Pro ein.

**Einschlaftimer** - Wählen Sie diese Option, um einen Einschlaftimer mit automatischer Abschaltfunktion zu aktivieren.

**Ausschalt-Timer** - Wählen Sie diese Option, um die Einstellungen für die automatische Abschaltung bei Inaktivität des MP3 PRO-Players anzupassen.

**Datum und Uhrzeit** - Wählen Sie die Einstellungen für Datum und Uhrzeit aus und passen Sie sie an.

**Externer Lautsprecher (Ref.14)** - Wählen Sie EIN, um Audio über den integrierten Lautsprecher des Majority MP3 Pro wiederzugeben, oder AUS.

**Information** - Wählen Sie diese Option, um Informationen über die Firmware-Version und den verbleibenden Speicherplatz auf dem Majority MP3 Pro anzuzeigen. .

**Werkseinstellungen** - Wählen Sie diese Option, um den Majority MP3 Pro auf die Werkseinstellungen zurückzusetzen.

**Gerät formatieren** - Wählen Sie diese Option, um das Gerät zu formatieren und alle Daten und Dateien zu löschen.

Bitte beachten Sie: Wenn Sie eine SD-Karte eingelegt haben, muss diese entfernt werden, bevor Sie 'Gerät formatieren' wählen, da sonst alle Daten von der SD-Karte gelöscht werden.

# **Fehlersuche & Unterstützung**

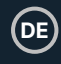

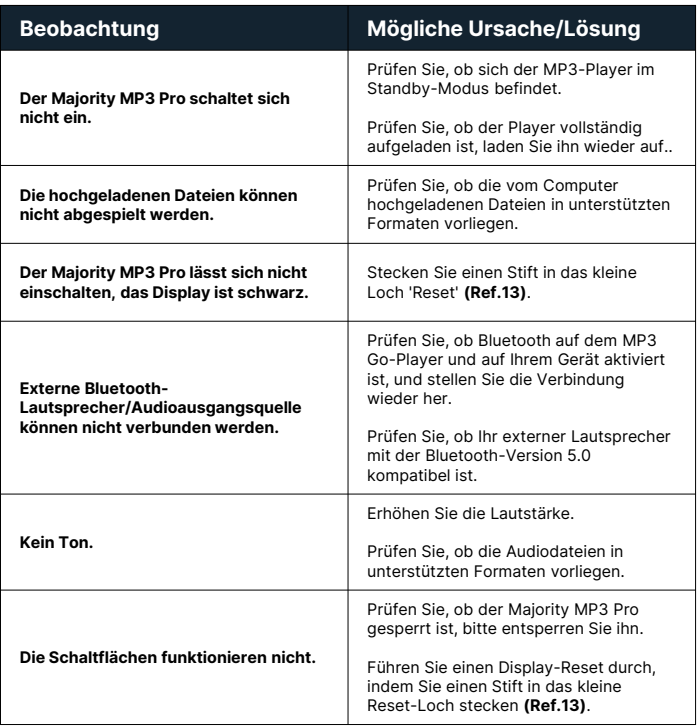

# **Unterstützung**

Wenn Sie weitere Hilfe mit Ihrem Majority MP3 Pro Player benötigen, wenden Sie sich bitte an unser technisches Support-Team auf der Majority-Website: www.majority.co.uk/support

# **Spezifikation**

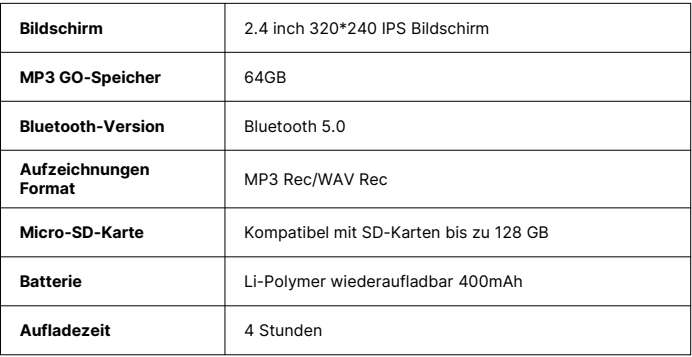

# **Garantie**

Registrieren Sie sich innerhalb von 30 Tagen nach dem Kauf Ihres Majority MP3 Pro auf der Majority-Website https://www.majority.co.uk/register/, um Ihre erweiterte 3- Jahres-Garantie zu aktivieren und Zugang zu allen Vorteilen und zum lebenslangen technischen Support zu erhalten.

# **Informationen zur Sicherheit**

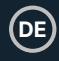

- 1. Lesen Sie diese Anleitung.<br>2. Bewahren Sie diese Anleit
- 2. Bewahren Sie diese Anleitung auf. Die Anleitung kann auch unter www.majority.co.uk heruntergeladen werden.
- 3. Beachten Sie alle Warnungen.<br>4. Befolgen Sie alle Anweisunger
- 4. Befolgen Sie alle Anweisungen.<br>5. Reinigen Sie das Gerät nicht in
- 5. Reinigen Sie das Gerät nicht in der Nähe von oder mit Wasser.
- 6. Blockieren Sie keine Lüftungsöffnungen. Installieren Sie das Gerät in Übereinstimmung mit den Anweisungen des Herstellers.
- 7. Blockieren Sie keine Lüftungsöffnungen. Installieren Sie das Gerät in Übereinstimmung mit den Anweisungen des Herstellers.
- 8. Installieren Sie das Gerät nicht in der Nähe von Wärmequellen wie Heizkörpern, Heizregistern, Öfen oder anderen Geräten, die Wärme erzeugen.
- 9. Schützen Sie das Netzkabel, insbesondere an Steckern, Steckdosen und an der Stelle, an der es aus dem Gerät austritt, davor, dass darauf getreten oder es eingeklemmt wird.
- 10. Verwenden Sie nur das vom Hersteller angegebene Zubehör.
- 11. Ziehen Sie den Netzstecker bei Gewitter oder wenn Sie das Gerät längere Zeit nicht benutzen.
- 12. Überlassen Sie alle Wartungsarbeiten qualifiziertem Servicepersonal.
- 13. Stellen Sie keine offenen Flammen, wie z. B. eine brennende Kerze, auf das Gerät.
- 14. Entsorgen Sie verbrauchte Elektrogeräte und Batterien sicher und entsprechend den örtlichen Behörden und Vorschriften.

### **ZUSÄTZLICHE WARNHINWEISE**

Das Gerät darf nicht tropfenden, spritzenden oder mit Wasser gefüllten Gegenständen ausgesetzt werden.

Der Netzstecker dient zum Trennen des Geräts vom Stromnetz. Um das Gerät vollständig vom Stromnetz zu trennen, sollte der Netzstecker vollständig aus der Steckdose gezogen werden.

Die Batterie darf keiner übermäßigen Hitze ausgesetzt werden.

### **RECYCLING VON ELEKTROGERÄTEN**

Recyceln Sie jetzt Ihre Elektroaltgeräte und helfen Sie damit der Umwelt.

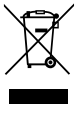

Dieses Symbol bedeutet, dass ein elektrisches Produkt nicht mit dem normalen Hausmüll entsorgt werden darf. Bitte stellen Sie sicher, dass es nach der Entsorgung zu einer geeigneten Einrichtung gebracht wird.

#### **WICHTIG: Bitte lesen Sie alle Anweisungen vor dem Gebrauch sorgfältig durch und bewahren Sie sie zum späteren Nachschlagen auf.**

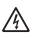

Gefahr eines Stromschlags. Nicht öffnen.

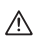

Lesen Sie alle Anweisungen vor dem Gebrauch sorgfältig durch und bewahren Sie sie zum späteren Nachschlagen auf.

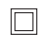

Verwenden Sie im Servicefall nur identische Ersatzteile.

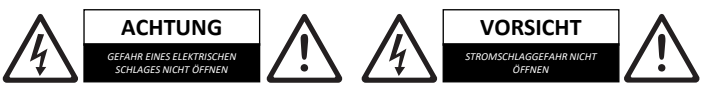

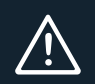

**WICHTIG: Bitte lesen Sie alle Anweisungen vor dem Gebrauch sorgfältig durch und bewahren Sie sie zum späteren Nachschlagen auf.**

# MAJORITY

www.majority.co.uk

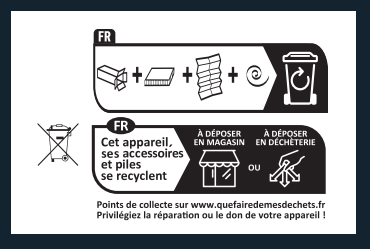